Exercise session 1: September 19

Lecturer: Michal Kejak TA: František Brázdik

# 1.1 Uhlig's toolkit - A Tool for simulations

Often, researchers wish to analyze nonlinear dynamic discrete-time stochastic models. Uhlig's toolkit provides a device for solving such models easily, building on log-linearizing the necessary equations characterizing the equilibrium and solving for the recursive equilibrium law of motion with the method of undetermined coefficients.

You can find information on Prof. Harald Uhlig, Ph.D. at

http://www.wiwi.hu-berlin.de/wpol/index.html and more information on toolkit is presented in paper "A toolkit for analyzing nonlinear economic dynamic models easily: MAT-LAB programs." by Prof. Harald Uhlig and you can download this paper at:

http://www.wiwi.hu-berlin.de/wpol/html/toolkit.htm

We need for simulations of RBC models:

- Matlab
- Installed toolkit
- Log–linearized RBC model
- .m file that describes model and sets up parameters for simulations

From simulations we get:

- Impulse responses to shocks
- Impulse responses to deviation of state variables from steady state
- Moments + Standard deviations
- Autocorrelation Table

#### 1.1.1 Installing toolbox

Run Matlab and type do it to see if toolkit is installed. If you see this message

```
>> do_it
??? Undefined function or variable 'do_it'.
```
#### 1

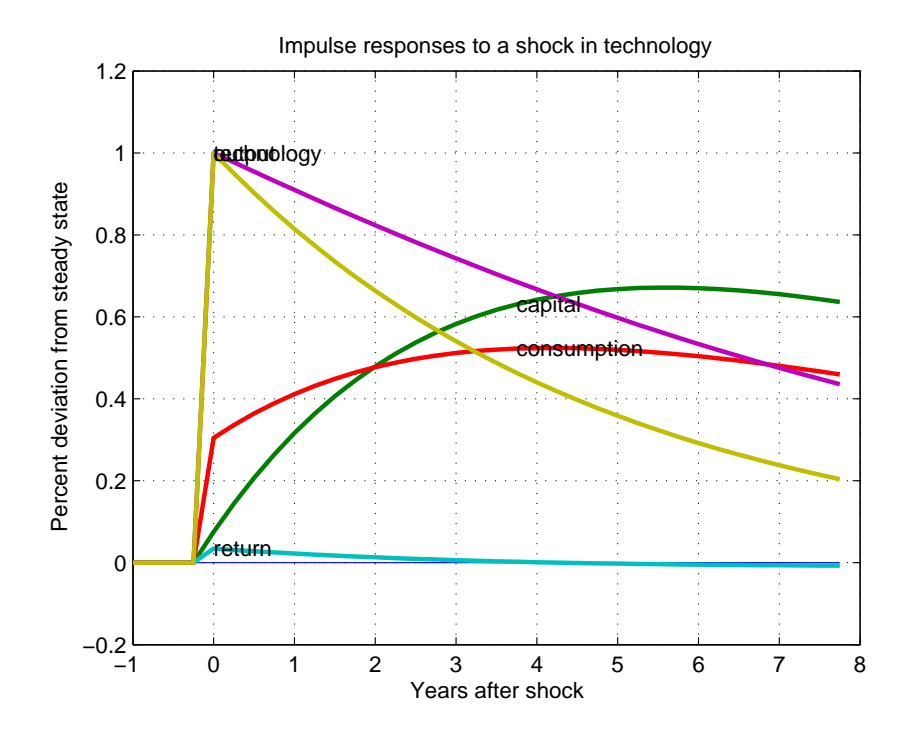

Figure 1.1: Impulse response to shock

it means that toolkit is not installed. And you have to install it in following way:

- 1. Download toolkit at http://www.wiwi.hu-berlin.de/wpol/html/toolkit/version4\_1/Toolkit4\_1.zip and extract the .m files into directory
- 2. Add path to this directory into the Matlab's path: File→Set Path
- 3. Type do it at Matlab's command line again and you see this message

```
>> do_it
??? Undefined function or variable "AA".
Error in ==> do_it at 10
[1_equ,m_states] = size(AA);
```
This means that toolkit is installed but the description of model is missing.

#### 1.1.2 Simple Model

To demonstrate the usage of Uhlig's toolbox, let's simulate the simple model he stochastic neoclassical growth model of indivisible labor given by following problem:

$$
\max_{K_t, C_t} \sum_{0}^{\infty} E\left(\beta^t \frac{C^{1-\eta}-1}{1-\eta}\right)
$$
\n(1.1)

$$
C_t + K_t = Z_t K_t^{\alpha} N_t^{1-\alpha} + (1-\delta) K_{t-1}
$$
\n(1.2)

$$
log Z_t = (1 - \phi)log\bar{Z} + \phi Z_{t-1} + \varepsilon_t, \qquad (1.3)
$$

where  $0 < \beta < 1$  is discount factor,  $0 < \alpha < 1$  is capital share,  $\eta > 0$  is relative risk aversion coefficient,  $0 < \delta < 1$  is depreciation rate and  $N_t$  is normalized to 1.

Finally,  $0 < \phi < 1$  and  $\overline{Z}$  are parameters of technology evolution process. To solve the model, we have following necessary conditions (F.O.C.):

$$
C_t = Z_t K_{t-1}^{\alpha} + (1 - \delta) K_{t-1} - K_t
$$
\n(1.4)

$$
1 = \beta E \left[ \left( \frac{C_t}{C_{t+1}} \right)^{\eta} R_{t+1} \right]
$$
\n(1.5)

$$
log Z_t = (1 - \phi)log\bar{Z} + \phi Z_{t-1} + \varepsilon_t, \qquad (1.6)
$$

and variables can be divided into these groups:

Endogenous state variables:  $K_t$ 

Exogenous state variables:  $Z_t$ 

Endogenous variables:  $C_t$ ,  $R_t$ ,  $Y_t$ 

Solving for steady state gives:

$$
\beta = \frac{1}{\bar{R}} \tag{1.7}
$$

$$
\bar{K} = \left(\frac{\rho \bar{Z}}{\bar{R} - 1 + \delta}\right)^{\frac{1}{1-\rho}}
$$
\n(1.8)

$$
\bar{Y} = \bar{Z}\bar{K}^{\rho} \tag{1.9}
$$

$$
\bar{C} = \bar{Y} - \delta \bar{K}, \qquad (1.10)
$$

when we denote variable =  $log(\overline{variable}) - log(\overline{variable}_t)$  and log-linearize necessary conditions we get following equations:

$$
0 = -(1 - \beta(1 - \delta))(1 - \rho)k_{t-1} + (1 - \beta(1 - \delta))z_t - r_t \qquad (1.11)
$$

$$
0 = -\frac{\bar{K}}{\bar{C}}k_t + \frac{\bar{K}}{\beta \bar{C}}k_{t-1} + (1 + \delta \frac{\bar{K}}{\bar{C}})z_t - c_t
$$
\n(1.12)

$$
0 = -y_t + z_t + \rho k_{t-1} \tag{1.13}
$$

$$
0 = E_t[-\eta c_{t+1} + r_{t+1} + \eta c_t] \tag{1.14}
$$

 $z_{t+1} = \psi z_t + \varepsilon_{t+1}$  (1.15)

### 1.1.3 Creating .m file used for simulation

The .m file used for running simulations has the usually the following structure:

- Setting parameters: this section also, often includes calculations of the steady state values of variables that are used in log–linearizated equations as parameters.
- Declaring the matrices Description of the model
	- Deterministic Equations
	- Expectational Equations
	- Exogenous processes
- Setting the options for toolkit
- Starting the calculations

Parameters are set in usual way:

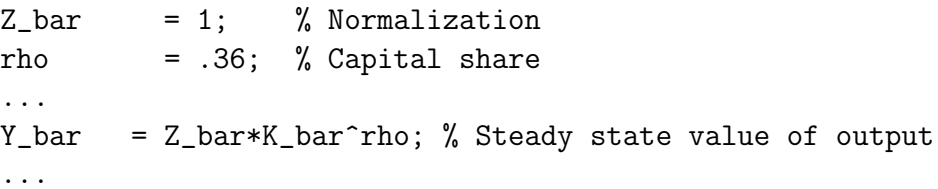

For declaring the matrices that describe model, at first we identify the names of variables in the the following order: 1) Endogenous state variables (in following text denoted as  $x$ ), 2) Exogenous state variables -  $(y)$ , and 3) Endogenous variables  $(z)$ 

```
VARMMES = ['capital,
          'consumption',
          'return ',
          'output ',
          'technology '];
```
To describe the model the following generalized structure is used:

Deterministic equations:

$$
0 = AAx_t + BBx_{t-1} + CCu_t + DDe_t
$$
  
Expectational equations:  

$$
0 = E_t[FFx_{t+1} + GGx_t + HHx_{t-1} + JJu_{t+1} + KKu_t + LLe_{t+1} + MMe_t]
$$
  
Exogenous processes:  

$$
e_{t+1} = NNe_t + \varepsilon_{t+1}
$$

Exogenous proc

$$
= \qquad NNe_t + \varepsilon_{t+1}
$$

Shocks variance matrix:

$$
Sigma = Var(u)
$$

In our case we have  $x(t) = [k(t)], u(t) = [c(t), r(t), y(t)]$  and  $e(t) = [z(t)]$  and we can define matrices in following way:

```
AA = [0]- K_bar/C_bar
     0 ];
...
CC = [ 0, -1, 0]-1, 0, 00, 0, -1 ];
...
HH = [0];
JJ = [ -eta, 1, 0 ];
...
NN = [psi];
Sigma = [sigma\_eps^2 ];
```
### 1.1.4 Options for toolbox

Options are passed to different subroutines of Uhlig's toolbox to control outputs of the simulation. First, it is necessary to include these options:

PERIOD = number of periods per year, i.e. 4 for quarterly; GNP\_INDEX = Index of output variable in VARIABLES array;

Also there are many other options that help to control the simulation flow. Following table contains the list of the most interesting options for toolkit.

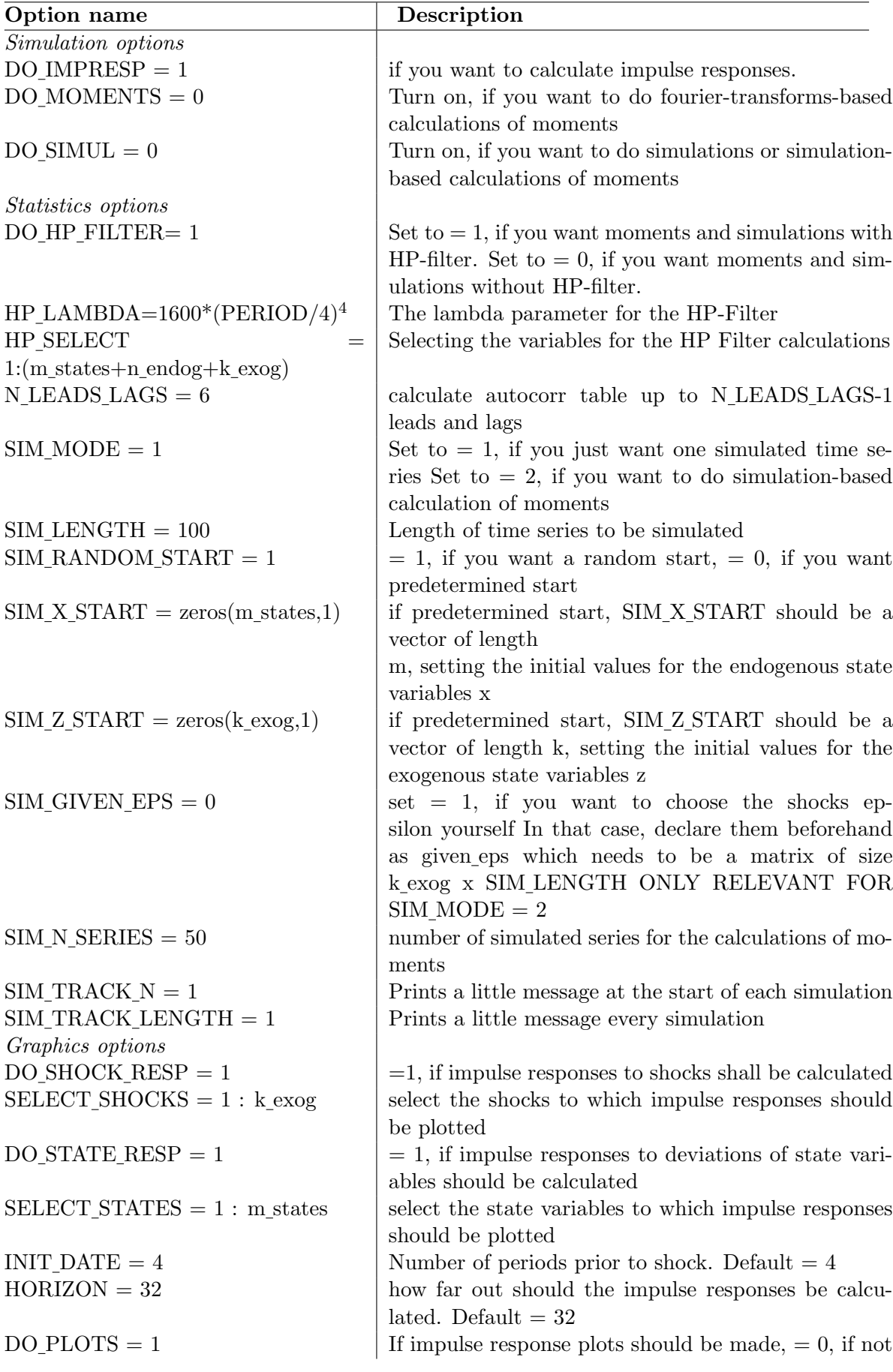

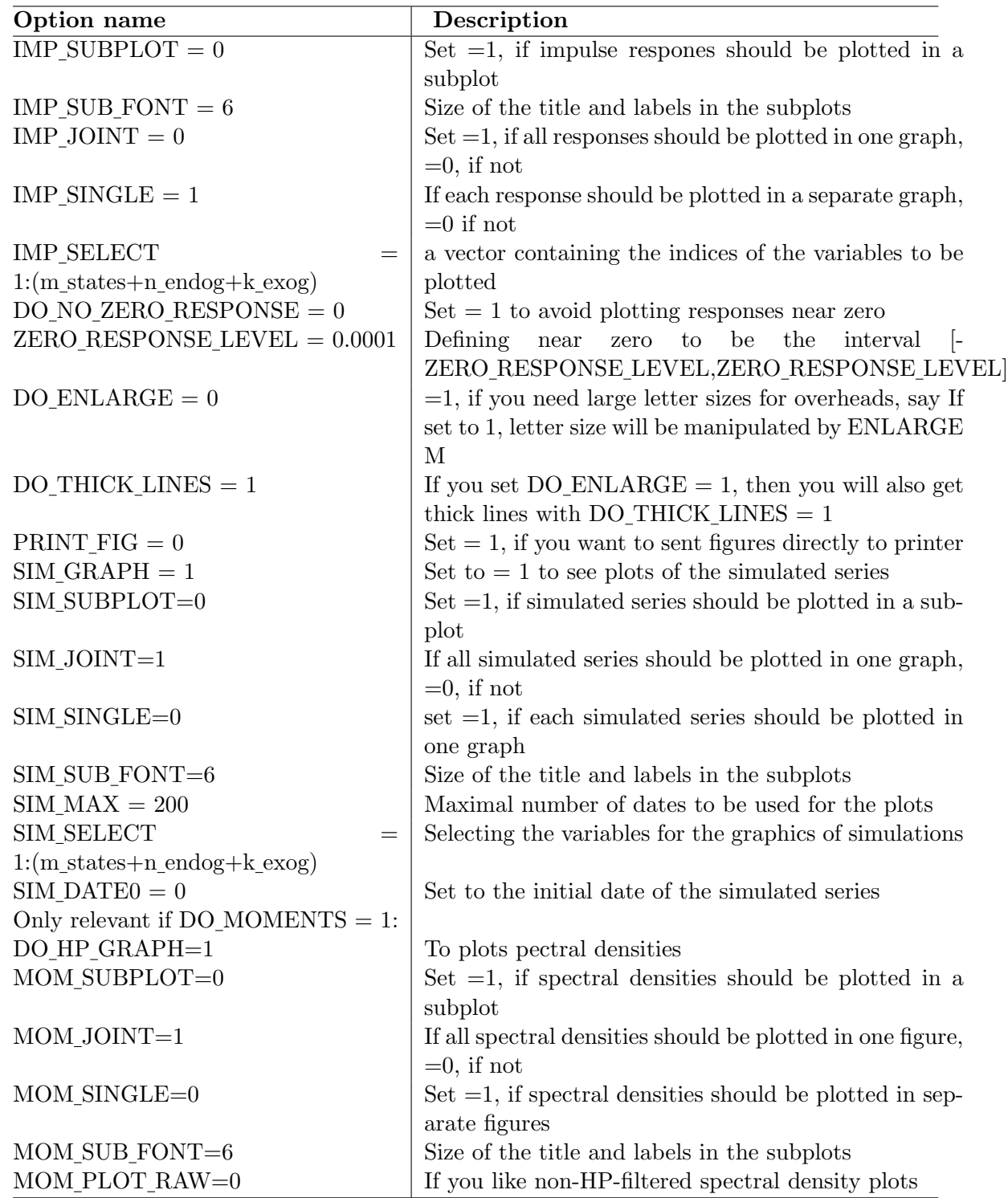

## 1.1.5 Simulation

Finally, we need to do some simulations with command:

#### do\_it;

and we receive results like this figure:

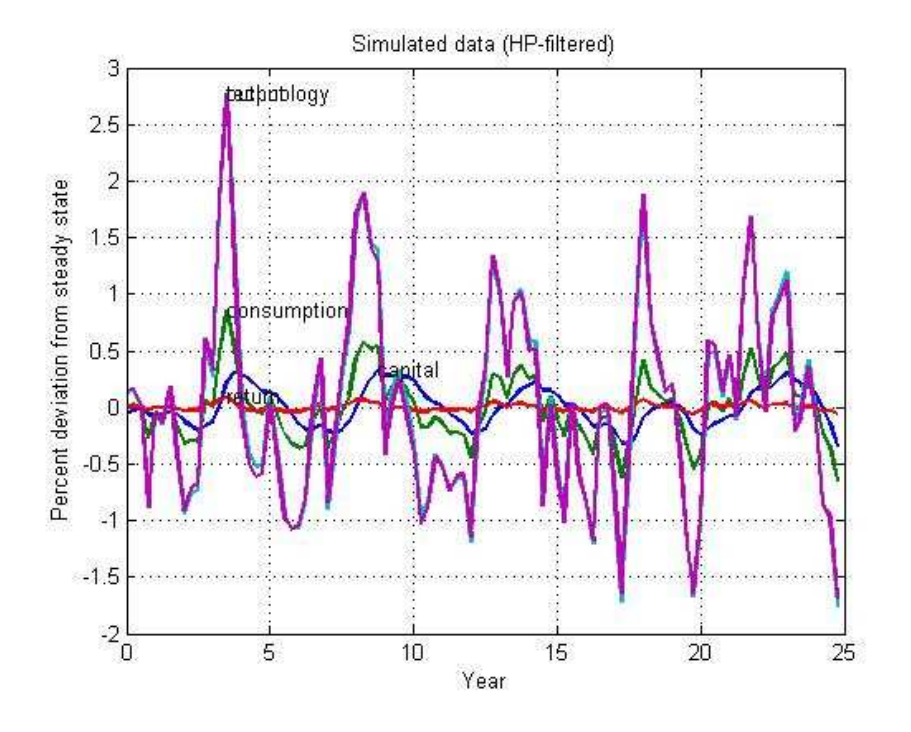

Figure 1.2: Results of simulations

### 1.1.6 Useful data structures

Uhlig's toolkit also produce useful data structures that contains results of simulations.

# 1.2 Preparing simulation files easily

SimulEditor creates a MATLAB m-file for your model which is written in the format required by Uhlig (1999), so you can simulate your model using Uhlig Toolkit. The m-file of your model is created in four intuitive steps in a user-friendly environment.

Simuleditor creates m–file in following four steps:

1. Select the exact number and names of variables that model has.

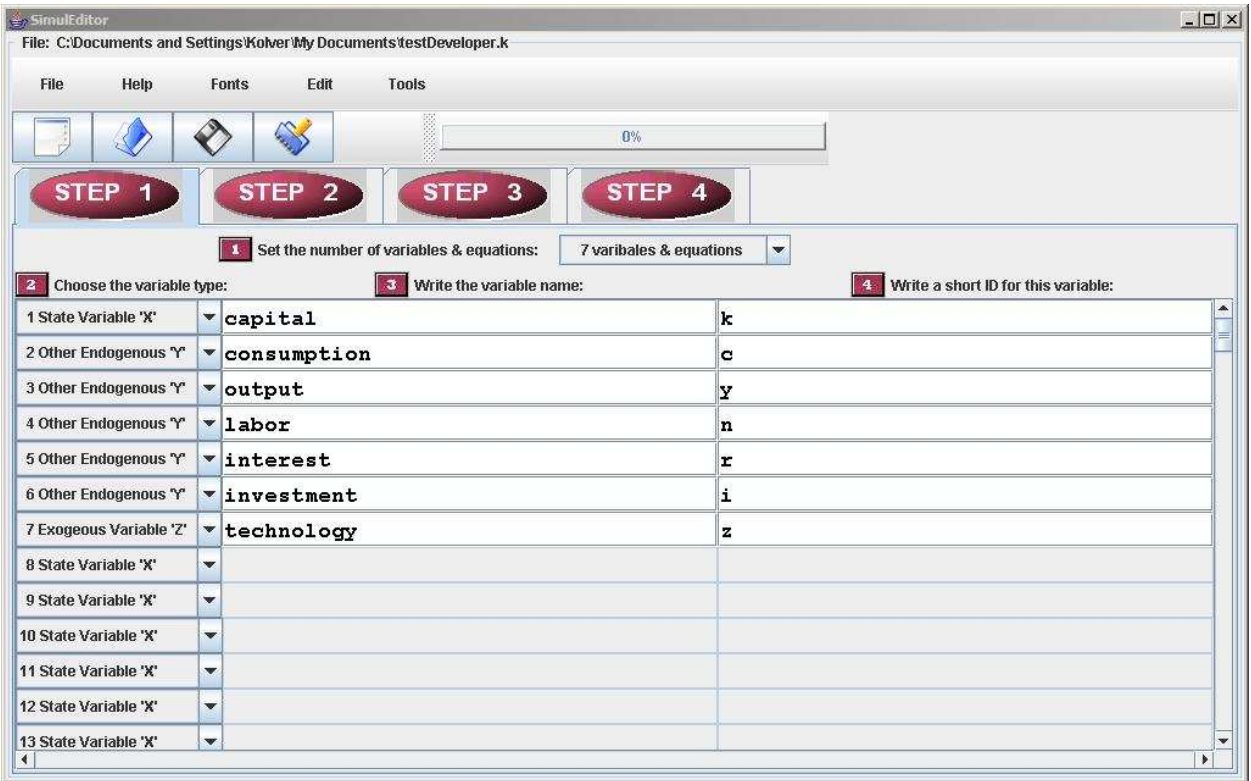

Figure 1.3: Environment of SimulEditor

- 2. Declare all the parameters in the model and their values (includes steady state relations)
- 3. Write the equations and select its type.
- 4. Create m-file:
	- (a) Checks for consistency the number of exogenous equations equals the number of exogenous variables declared
	- (b) Finds some spelling errors equations use only terms of the variables' ID,
	- (c) Checks for the proper format of the equations and creates the m-file
	- (d) Export the m-file" button

To use the Simuleditor you have to:

• Install Java's(TM) 2 Runtime Environment, Standard Edition check with command 'java' typed in the windows command line, if you receive unrecognized command message download Java at: http://java.sun.com/j2se/downloads/index.html

- Download Simuleditor and unpack Simuleditor files from http://copland.udel.edu/ kolver/simuleditor/simul\_m.html#download
- Set path to Simuleditor directory in Matlab Matlab→File→Set Path ...
- Run Simuleditor
	- From Matlab's command line:

>> ! java simuleditor &

– From command line:

..\path to simuleditor directory>java simuleditor

For more downloads and help on Simuleditor go to: http://copland.udel.edu/ kolver/simuleditor/

# 1.3 Sources

An extended textbook-chapter-like version of the paper, which explains in particular everything in great detail for the stochastic neoclassical growth model. Available at: http://www.wiwi.hu-berlin.de/wpol/html/toolkit/toolkit.pdf